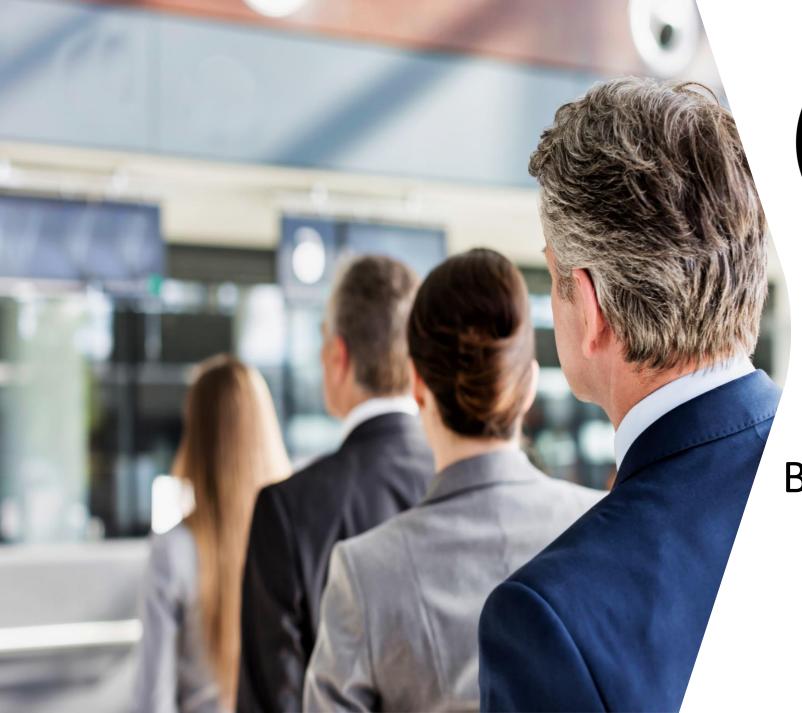

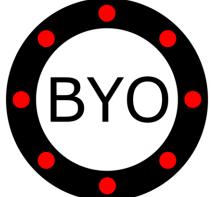

BYO Queue for Banks & Counter Services

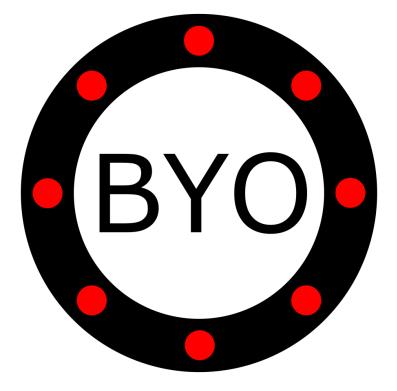

# PRE-REQUISITES

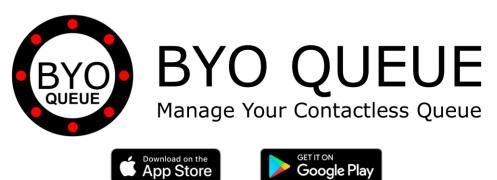

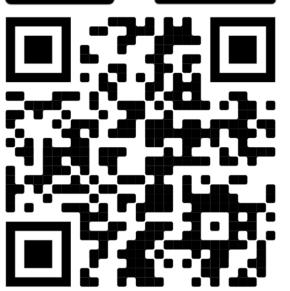

Scan the QR Code Using Your Mobile Phone Camera to Download the BYO Queue App

Install **BYO** Queue on your mobile device with Wi-Fi, 3G, 4G or 5G

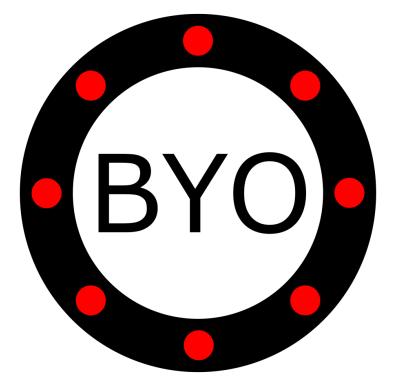

# **INITIAL SETUP**

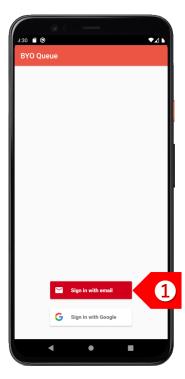

STEP 1 Please contact sales@byobuzzer.com for corporate setup to allow multiple users to view common shared queues.

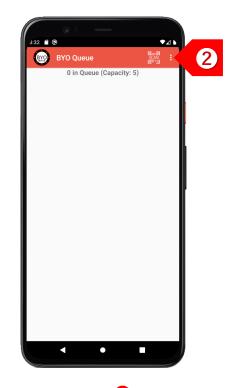

STEP 2 Tap on 1 to set up your business details and multiple queues.

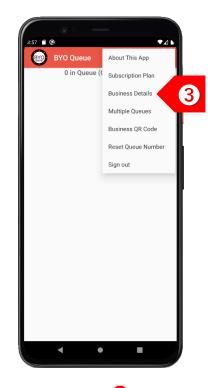

STEP ③ Tap on "Business Details" to set up your company and outlet information.

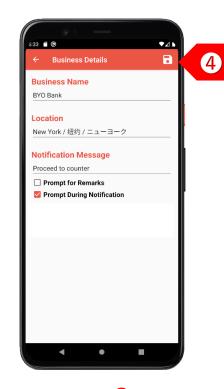

STEP 4 Enter your business details. Select "Prompt During Notification" if this device directs clients to different counters. Click on the "Save" button.

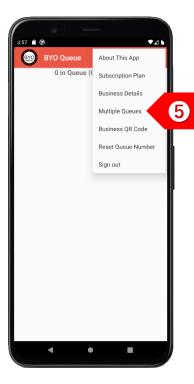

STEP **5** If you have different queues for different counter types, tap on "Multiple Queues".

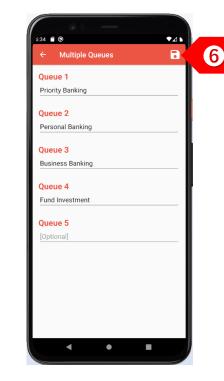

STEP 6 Enter the names of the different queues, such as the various banking services offered. Click on the "Save" button.

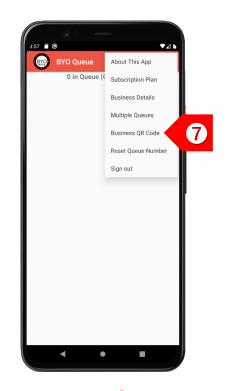

STEP 7 Tap on "Business QR Code" to display your unique QR code.

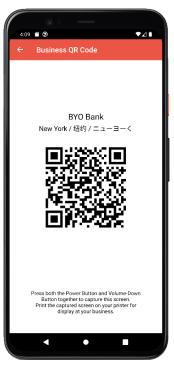

STEP <sup>(3)</sup> Print this QR code and display it prominently at your bank entrance.

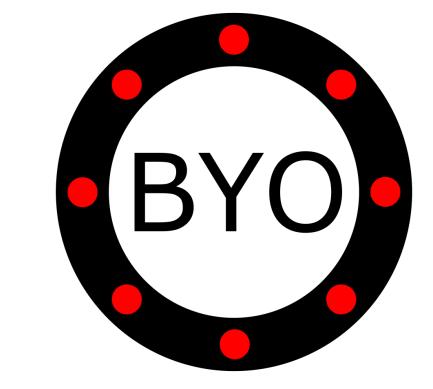

## **COUNTER SETUP**

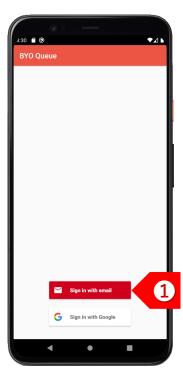

STEP ① If you have more than one counter, please contact sales@byobuzzer.com to create your counter user accounts.

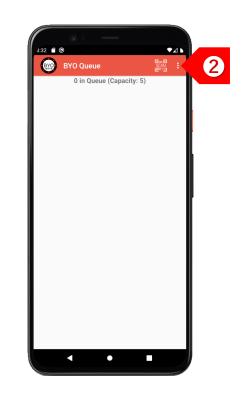

STEP 2 Tap on 1 to set up your business details and multiple queues.

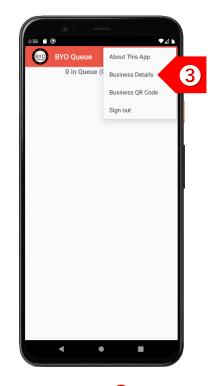

STEP 3 Tap on "Business Details" to set up your counter information.

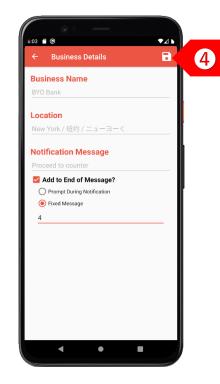

STEP 4 Select "Add to End of Message" to append your counter number to the message. Choose between Prompt and Fixed.

### USAGE

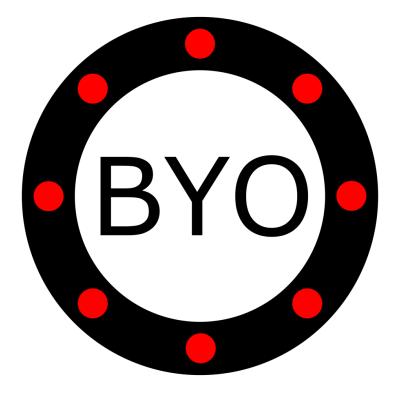

#### BYO Queue for Banks & Counter Services– Usage Guide

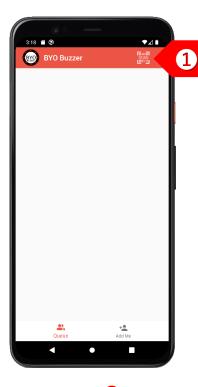

STEP 1 Your clients can choose either to use the BYO Buzzer Web Client, or download the BYO Buzzer app. BYO Bank New York / 纽约 / ニューヨーく

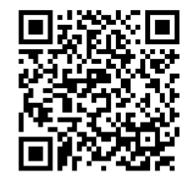

STEP 2 The client joins your queue by using his/her mobile phone camera to scan your printed QR code.

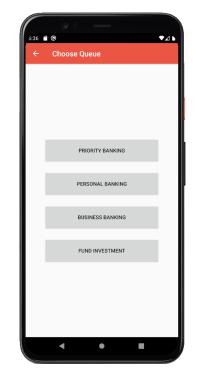

STEP ③ If you offer multiple queues, tap on the button of the queue that the client wants to join.

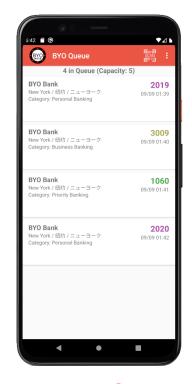

STEP 4 The client will be added to the selected queue.

#### BYO Queue for Banks & Counter Services– Usage Guide

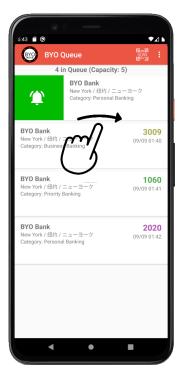

STEP 5 To send a notification to a client, swipe the record to the right.

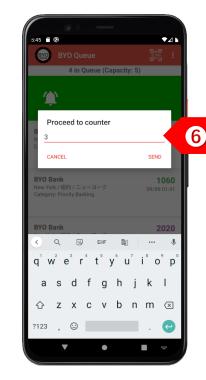

STEP 6 If you had selected "Prompt During Notification", you may add the counter number after the notification message.

| BYO Queue<br>4 in Queue (Capacity:                                      | [월 26 월 25<br>SCAN<br>원 27 년<br>5) |
|-------------------------------------------------------------------------|------------------------------------|
| <b>BYO Bank</b><br>New York / 纽约 / ニューヨーク<br>Category: Personal Banking | <b>2019</b><br>09/09 01:39         |
| Proceed to counter 3                                                    |                                    |
| <b>BYO Bank</b><br>New York / 纽约 / ニューヨーク<br>Category: Business Banking | <b>3009</b><br>09/09 01:40         |
| <b>BYO Bank</b><br>New York / 纽约 / ニューヨーク<br>Category: Priority Banking | <b>1060</b><br>09/09 01:41         |
| <b>BYO Bank</b><br>New York / 纽约 / ニューヨーク<br>Category: Personal Banking | <b>2020</b><br>09/09 01:42         |
|                                                                         |                                    |
|                                                                         |                                    |
|                                                                         |                                    |

STEP **7** The client will see the notification message immediately. If client is using the BYO Buzzer app, he/she will also receive an alert.

| Category: Personal Banking<br>Proceed to counter 3<br>BYO Bank<br>New York /規約 / ニューヨーク<br>Category: Business Banking<br>Proceed to counter 7<br>BYO Bank<br>New York /規約 / ニューヨーク<br>Category: Priority Banking<br>Proceed to counter 1<br>BYO Bank                                                                                                    | <b>2019</b><br>99/09 01:39<br><b>3009</b><br>99/09 01:40<br><b>1060</b><br>99/09 01:41 |
|----------------------------------------------------------------------------------------------------|----------------------------------------------------------------------------------------|
| New York / 提録 / ニューヨーク Category: Personal Banking Proceed to counter 3 BYO Bank New York / 提録 / ニューヨーク Category: Business Banking Proceed to counter 7 BYO Bank New York / 提録 / ニューヨーク Category: Priority Banking Proceed to counter 1 BYO Bank New York / 提録 / ニューヨーク Category: Priority Banking Proceed to counter 1 BYO Bank New York / 提録 / ニューヨーク Category: Priority Banking Proceed to counter 1 | 9/09 01:39<br><b>3009</b><br>9/09 01:40<br><b>1060</b>                                 |
| BYO Bank<br>New York / 経営 / ニューヨーク な<br>Category: Business Banking<br>Proceed to counter 7<br>BYO Bank<br>New York / 経営 / ニューヨーク な<br>Proceed to counter 1<br>BYO Bank<br>BYO Bank<br>BYO Bank                                                                                                    | 9/09 01:40<br><b>1060</b>                                                              |
| New York / 推動 / ニューヨーク C<br>Category: Business Banking Proceed to counter 7<br>BYO Bank<br>New York / 推動 / ニューヨーク C<br>Category: Priority Banking Proceed to counter 1<br>BYO Bank<br>New York / 植動 / ニューヨーク C                                                                                                    | 9/09 01:40<br><b>1060</b>                                                              |
| Category: Business Banking C<br>Proceed to counter 7<br>BYO Bank<br>New York/ 授設 / ニューヨーク C<br>Category: Priority Banking<br>Proceed to counter 1<br>BYO Bank<br>BYO Bank                                                                                                    | 1060                                                                                   |
| BYO Bank<br>New York / 提録 / ニューヨーク の<br>Category: Priority Banking<br>Proceed to counter 1<br>BYO Bank<br>New York / 提約 / ニューヨーク の                                                                                                    |                                                                                        |
| New York / 担约 / ニューヨーク<br>Category: Priority Banking<br>Proceed to counter 1<br>BYO Bank<br>New York / 担約 / ニューヨーク                                                                                                    |                                                                                        |
| Category: Priority Banking Proceed to counter 1 BYO Bank New York / 超約 / ニューヨーク g                                                                                                    | 9/09 01:41                                                                             |
| <b>BYO Bank</b><br>New York / 纽约 / ニューヨーク g                                                                                                    |                                                                                        |
| New York / 纽约 / ニューヨーク 0                                                                                                    |                                                                                        |
|                                                                                                    | 2020                                                                                   |
|                                                                                                    | 9/09 01:4:                                                                             |
|                                                                                                    |                                                                                        |
|                                                                                                    |                                                                                        |
|                                                                                                    |                                                                                        |
|                                                                                                    |                                                                                        |
|                                                                                                    |                                                                                        |
|                                                                                                    |                                                                                        |

STEP (3) Continue notifying other clients to proceed to their respective counters.

#### BYO Queue for Banks & Counter Services– Usage Guide

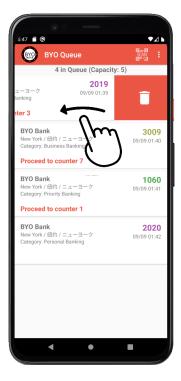

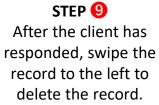

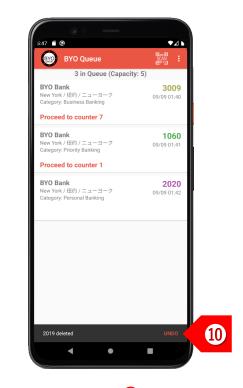

STEP () You may choose to undo the delete action within 2 seconds, if necessary.

### Take the Next Step

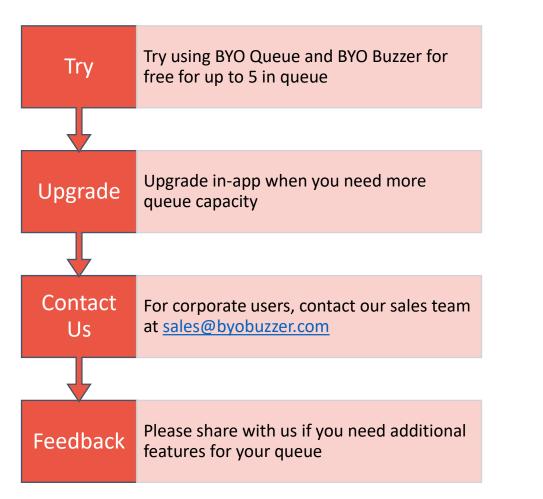

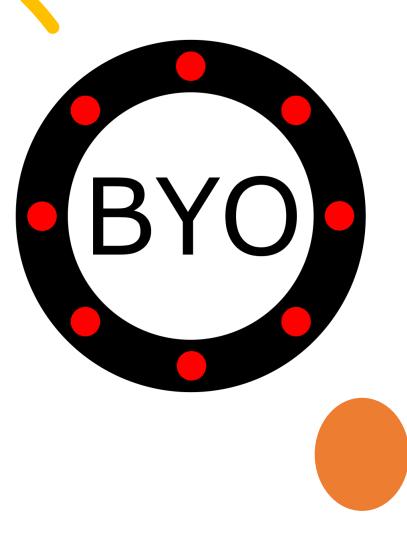